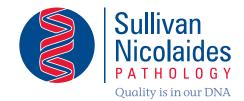

### My Health Record pathology results upload A guide for medical practitioners

### We're ready.

### 90% of Australians are ready.

### Are you ready?

SNP are uploading to the My Health Record system

Pathology requests must be received by eOrder

Patients can access results 7 days after upload

Customisation for medical practitioners

Suppress specific pathology results from uploading

Lab Tests Online<sup>AU</sup> provides consumer support

In 2018, Sullivan Nicolaides Pathology undertook a pilot study with 40 medical centres in far north Queensland to upload pathology results to the My Health Record system. During this time we received important feedback from the participating medical practitioners about their experiences and expectations, we became familiar with the overall My Health Record system, and we implemented the recommendations of the Australian Digital Health Agency (ADHA) that were released during this time.

We are now ready to offer uploading SNP pathology results to the My Health Record system more widely.

#### When can results be uploaded?

We can upload pathology results for episodes that are referred to us as an electronic order (eOrder) that includes the patient's Individual Health Identifier (IHI) and the flag to indicate the patient has given consent to send the pathology results to the My Health Record system.

# What Practice Management Systems (PMSs) currently send suitable eOrders?

Currently there are two PMS vendors whose PMSs are enabled. These are:

- Best Practice Lava SP3 and later
- Medical Director 3.17.2 and later

#### I can't send an eOrder. Why can't you look up the patient's IHI to upload to the My Health Record system?

The patient's IHI is the single identifier that the My Health Record system uses to link a patient's pathology results to the patient's My Health Record. To prevent a patient's results being uploaded to the wrong My Health Record, we will only use an IHI that is electronically transmitted with the electronic pathology order from your database to ours. This also protects patient privacy because the IHI is not visible during the pathology request-test-report process.

continued over

#### More information

For more information about enabling uploading of SNP pathology results to the My Health Record system, please contact your Medical Liaison Manager on 1300 767 284, or complete your details below and fax or email this form to

F: (07) 3318 7409

E: marketing@snp.com.au

Name: \_\_\_\_

Clinic:

Address:

Mobile:

Email:

## What pathology results will be uploaded to the My Health Record system?

All results of all pathology tests that are referred to us as an eOrder from a compatible practice management system.

#### When will patients be able to see their pathology results?

When the pathology results are finalised and sent to the referring doctor they will also be uploaded in PDF format to the patient's My Health Record. You will have a seven-day window for consultation and discussion of the results with the patient, after which they can access their results in their My Health Record. Patient access to pathology results after 7 days is an agreed national approach.

#### When can I see pathology results in a patient's My Health Record?

Healthcare professionals will be able to access pathology results soon after they are uploaded. Access to the My Health Record system is governed by the Australian Digital Health Agency.

## Does the whole practice need to be set up to upload SNP pathology results?

Uploading pathology results starts by enabling your medical centre. This is managed in our Laboratory Information System.

## Can I decide to opt out and not upload any pathology results to the My Health Record system?

Yes. We understand that you may choose to opt out and not upload SNP pathology results for your patients. This is a customisation that we believe is very important. You can opt in or out at any time.

## I don't want to send a specific pathology result for a patient. Is this possible?

Yes. At the time you are creating the pathology request, check the box labelled 'Do not send to the My Health Record'. This box is located at the bottom of the SNP eOrder pathology request screen. This is the only way to prevent specific pathology results from uploading to a patient's My Health Record.

#### To stop results being uploaded, can I tick the 'Do not send to My Health Record' box that prints on the request form?

No. This tick box was introduced in the early development of the My Health Record system. The ADHA now recommend that only the flag in the eOrder be used for this purpose.

# Where can my patients learn more about the pathology tests that have been ordered for them?

By visiting Lab Tests Online<sup>AU</sup> at www.labtestsonline.org.au/.

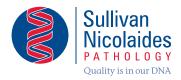

### **Doctor Liaison**

P: 1300 767 284 E: marketing@snp.com.au

24 HURWORTH STREET BOWEN HILLS QLD 4006 AUSTRALIA TEL (07) 3377 8629 FAX (07) 3318 7409

MAIL ADDRESS PO BOX 2014 FORTITUDE VALLEY QLD 4006 AUSTRALIA

#### www.snp.com.au